# **iDS:**

# **® uEye LE USB 3.1 Gen 1 Installation**

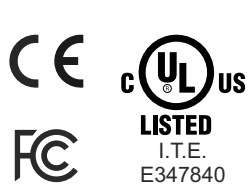

Gehäuseversion Boardlevel-Version

 $c$   $\left(\frac{U_L}{U_L}\right)$ us  $\mathbf{c}$ 

# **Handbücher**

Detaillierte Informationen über das Kameramodell und die Software finden Sie nach der Treiberinstallation im Ordner "Programme > IDS > uEye > Help" oder unter "Support > Handbücher" auf unserer Webseite www.idsimaging.de.

# **Weitere Unterstützung**

### support@ids-imaging.de

IDS Imaging Development Systems GmbH Dimbacher Strasse 6-8 74182 Obersulm, Deutschland

Made  $\blacksquare$  in Germany

# **Wichtige Produktinformation**

# **ACHTUNG!**

Der digitale Eingang der **Boardlevel-Version** ist **nicht** potentialfrei und verfügt über **keine** Schutzbeschaltung. Wir übernehmen keine Gewähr für Schäden, die durch eine falsche Beschaltung verursacht wurden. Mehr Informationen finden Sie im Online-Handbuch unter: http://www.idsimaging.de

Berühren Sie die Platine nicht, während sie mit Strom versorgt wird. Halten Sie die Platine nur an den Rändern fest, um das Risiko der Beschädigung durch eine elektrostatische Entladung zu verringern.

# **1. Laden Sie den aktuellen Treiber**

# **www.ueyesetup.de**

Bitte beachten Sie, dass für den Download der IDS Software Suite eine kostenlose Registrierung bzw. Anmeldung erforderlich ist.

Unter www.ueyesetup.de finden Sie die aktuelle Software zu Ihrer uEye® Kamera. Alle Dateien sind im ZIP-Format gepackt.

Für Windows steht neben der kompletten IDS Software Suite eine kompakte "Nur Treiber"-Version zur Verfügung.

# **2. Installieren Sie die Software**

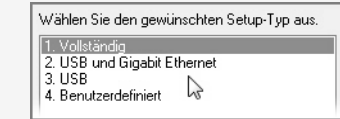

Entpacken Sie das ZIP-Archiv und starten Sie die Setup-Datei im EXE-Format. Sie können wählen, ob Sie die vollständige Software oder nur bestimmte Teile installieren möchten.

Wählen Sie "1. Vollständig", um alle Treiber mit Beispielprogrammen und Handbüchern zu installieren.

# **Systemanforderungen**

PC mit Intel i5 oder besser Freier USB 3.0-Port (Super Speed)

Arbeitsspeicher: min. 2 GB Festplattenspeicher: min. 500 MB

Betriebssystem: Windows 7 SP1/8/8.1/10 (32-/64-Bit) Linux > Kernel 3.4 (32-/64-Bit)

# **3. Schließen Sie die Kamera an**

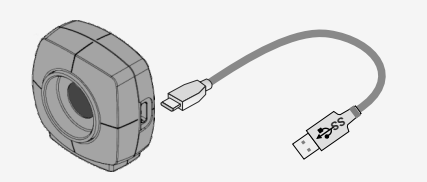

Bei Verbindung startet die Installation der Treiber. (USB- Kabel nicht im Lieferumfang enthalten.)

**Nur Boardlevel-Version:**Achten Sie darauf, dass Sie mechanische und elektrische Schäden an der Platine und den Anschlüssen vermeiden.

# **4. Nehmen Sie Bilder auf**

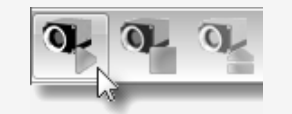

Sie finden die Software zum Betrieb Ihrer uEye® Kamera unter "Start > Alle Programme > IDS".

Mit dem **IDS Kameramanager** können Sie angeschlossene Kameras konfigurieren.

Mit **uEye Cockpit** (Windows)/**uEye Demo** (Linux) können Sie die Kamera öffnen, Einstellungen ändern sowie Bilder einziehen und abspeichern.

### **Boardlevel-Version: 10-Pin-Stiftleiste Molex IllumiMate**™ **1041411010**

- 1 Spannungsausgang (USB Power Delivery), 5-15 V 2 Masse (GND)
- 3 General Purpose I/O (GPIO) 2, 3,3 V
- 4 General Purpose I/O (GPIO) 1, 3,3 V
- 5 TWI (Two Wire Interface) Taktsignal
- 6 TWI (Two Wire Interface) Datensignal
- 7 Trigger-Eingang, ohne
- Optokoppler 3,3 V 8 Blitz-Ausgang, ohne
- Optokoppler 3,3 V

9 Masse (GND) 10 Spannungsausgang 3,3 V

 $\mathsf{v}\mathsf{v}$ 

Pin 1

 $\circ$  of  $\overline{\mathbb{R}}$ 

# **Bestimmungsgemäße Verwendung**

IDS Industriekameras dienen zur Aufnahme von Bildern für Visualisierungs- und Bildverarbeitungsaufgaben. Sie sind für den Einsatz im industriellen Umfeld konzipiert.

# **Sicherheitshinweise**

Lesen Sie vor Einbau und Verwendung des Produkts die Hinweise im Online-Handbuch\* gründlich durch. Bei Sach- und Personenschäden, die durch unsachgemäße Handhabung oder Nichtbeachtung der Sicherheitshinweise verursacht werden, übernehmen wir keine Haftung. In solchen Fällen erlischt die Gewährleistung.

- Das Produkt ist nicht für den Einsatz in sicherheitsrelevanten Anwendungen zugelassen. Falls ein Einsatz in sicherheitsrelevanten Anwendungen vorgesehen ist, sorgt der Kunde für die notwendigen Zulassungen.
- Mit der Modifikation/dem Umbau des Produkts erlischt die CE-, FCC- und/oder UL-Zulassung. In solchen Fällen ist der Kunde für die Sicherstellung der Produktkonformität zuständig.
- Das Produkt ist kein Spielzeug und gehört nicht in Kinderhände. Betreiben Sie es außerhalb der Reichweite von Kindern.

Anschluss, Inbetriebnahme sowie Instandhaltung dürfen nur von entsprechend qualifiziertem Personal durchgeführt werden.

- Die Installation der Kamera hat so zu erfolgen, dass die im Online-Handbuch\* genannten Spezifikationen eingehalten werden.
- Überprüfen Sie vor der Inbetriebnahme, dass die elektrische Beschaltung entsprechend der Vorgaben im Online-Handbuch\* realisiert wurde.
- Betreiben Sie das Produkt nur unter Umgebungsbedingungen, die im Onine-Handbuch\* für das jeweilige Produkt zugelassen sind. Beachten Sie insbesondere die zulässige IP-Schutzart der Kamera.
- Schützen Sie dieses Produkt vor direkter Sonneneinstrahlung, Nässe und Stoßeinwirkung.
- Verlegen Sie die Kabel so, dass niemand darauf treten oder darüber stolpern kann.
- Halten Sie das Verpackungsmaterial wie z. B. Folien von Kindern fern. Bei Missbrauch könnte Erstickungsgefahr bestehen.

\* http://de.ids-imaging.com/manuals-ueye.html

CK01338 – 11/2017

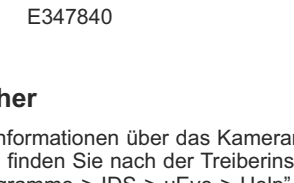

# **iDS:**

# **® uEye LE USB 3.1 Gen 1 Installation**

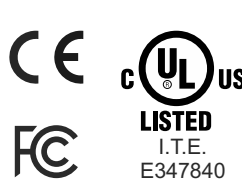

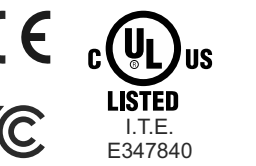

# Housing version Board level version

 $\mathbf{M}_{\text{ns}}$ 

You can download the latest software for your uEye® camera from www.ueyesetup.com. All files are packed in ZIParchives.

download IDS Software Suite.

For a Windows installation you can choose the full software setup or the smaller "Drivers only" package.

> Click the type of setup you prefer. 2. USB and Gigabit Ethernet

Please note that free registration or login is required to

**www.ueyesetup.com**

# **Manuals**

For detailed information on this model and the software please go to "Programs > IDS > uEye > Help" after the installation on your PC or go to "Support > Manuals" on our website www.ids-imaging.com.

## **Get support**

### support@ids-imaging.com

IDS Imaging Development Systems GmbH Dimbacher Strasse 6-8 74182 Obersulm, Germany

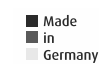

# **Important Product Information**

# **NOTICE!**

The digital input of the **board-level camera** is **not** potential-free and has **no** protective circuits. We do not accept any liability for any defects that are caused by faulty wiring. More information can be found in the online manual on: http://www.idsimaging.com

Do not touch the printed circuit board while it is powered. Always hold the board by the edges to avoid the risk of electrostatic discharge damage.

**2. Install the software**

l 3. USB-

4. Custom

Extract the ZIP archive and start the setup (.exe file). You can now choose to install the complete software or define a customized setup.

 $\sum$ 

Select "1. Complete" to install all drivers with demo applications and manuals.

# **System requirements**

PC with Intel i5 or better Free USB 3.0 port (Super Speed)

Memory: min. 2 GB Disk space: min. 500 MB

Operating system: Windows 7 SP1/8/8.1/10 (32/64-bit) Linux > Kernel 3.4 (32/64-bit)

### **3. Connect the camera 1. Download the latest driver Intended use Intended use Intended use**

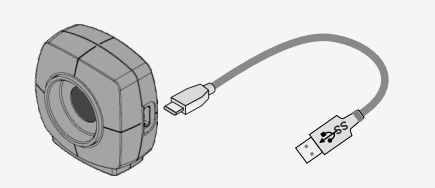

On connection, the driver installation starts automatically. (USB cable not included.)

**Board-level version only:** Make sure to avoid mechanical or electrical damage of the printed circuit board or its connections.

# **4. Capture images**

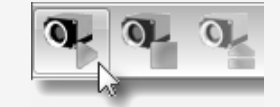

Software to operate your uEve® camera can be found via "Start > All Programs > IDS".

Use the **IDS Camera Manager** to configure all connected uEye® cameras.

With **uEye Cockpit** (Windows)/**uEye Demo** (Linux) you can change camera settings and capture and save images.

### **Board-level version: 10-pin connector Molex IllumiMate™ 1041411010**

- 1 Voltage output (USB Power Delivery), 5-15 V 2 Ground (GND)
- 3 General purpose I/O (GPIO) 2, 3.3 V
- 4 General purpose I/O (GPIO) 1, 3.3 V
- 5 TWI (Two Wire Interface) clock signal
- 6 TWI (Two Wire Interface) data signal
- 7 Trigger input without optocoupler 3.3 V

9 Ground (GND) 10 Voltage output 3.3 V

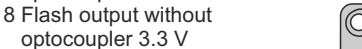

 $\circ$  of  $\overline{\mathbb{R}}$ 

 $\overline{v}$ 

Pin 1

IDS industrial cameras are to be used to capture images for visualization and image processing tasks. The devices are designed for use in industrial environments.

# **Safety instructions**

Read carefully the information in the online manual\* before installing and using the product. The producer is not responsible for damages and injury, which can occur due to false handling of the product and ignoring the safety instructions. All warranty will be spoiled in this case.

- The product is not authorized for use in security relevant applications. If it is used in security relevant applications, the customer is responsible for the necessary approvals.
- If the product is modified or changed CE, FCC, and/or UL approval becomes invalid. In this case the customer is responsible for ensuring product conformity.
- This product is not a toy and should be kept and operated out of reach of children.

The product must be connected, taken into operation and maintained only by appropriately qualified personnel.

- The camera must be installed in such way that the specifications are met which are described in the online manual\*.
- Before starting up, check if the electrical wiring corresponds to the specifications in the online manual\*.
- Only operate the product under ambient conditions described in the online manual\* for each product. Carefully observe the IP protection class for your camera.
- Do not subject this product to direct sunlight, moisture or shock.
- Lay cables in such way that no one can step on or they do not represent a trip hazard.
- Keep packing materials like films away from children. In case of abuse there is a risk of suffocation.

\* http://en.ids-imaging.com/manuals-ueye.html

CK01338 – 11/2017

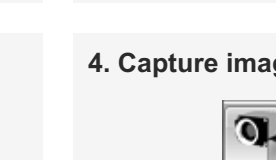